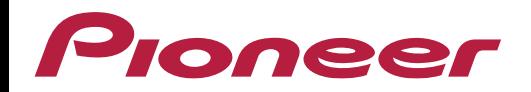

## **Procedimento de Atualização do Mapa GPS**

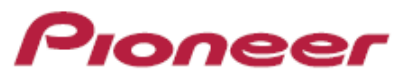

Os mapas da Central Multimídia podem ser atualizados pelo site *[https://pioneer.naviextras.com](https://pioneer.naviextras.com/)*.

Neste link é possível encontrar as atualizações após efetuar todo o passo-a-passo descrito no manual de usuário. Recomenda-se a atualização conforme sugerido pelo modelo e fabricante, respeitando as características dos itens citados acima. Em atualizações diferentes, como por exemplo Radar (que não está no portfólio já contratado), a compatibilidade não é garantida e pode gerar eventual perda de garantia do produto.

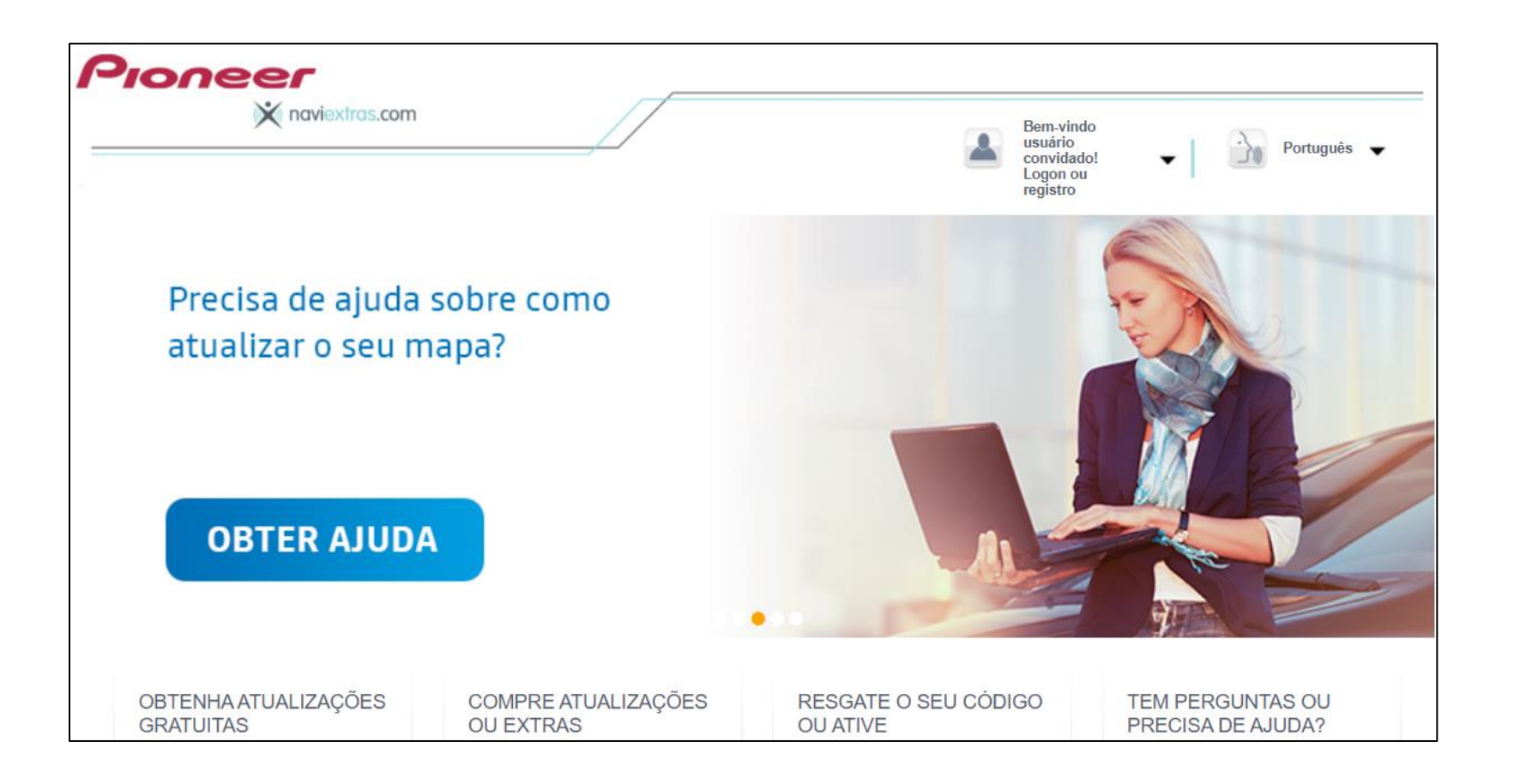

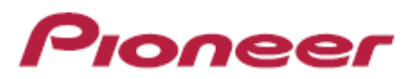

## Preparação do Pen Drive:

1) No menu de navegação, vá para Configurações e toque em *Synctool*:

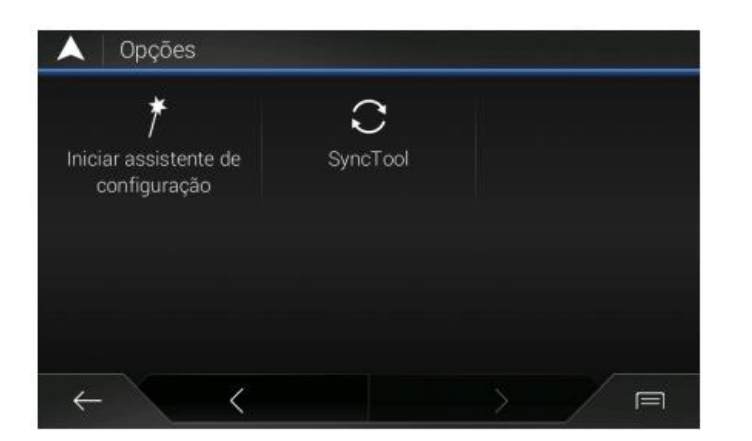

Antes de baixar o conteúdo do site Naviextras, é necessário preparar o pen drive ou o cartão SD que será utilizado. Conecte o pen drive formatado na central multimídia e acesse a opção Synctool.

2) O sistema solicita sua confirmação para preparar a mídia de armazenamento para atualização.

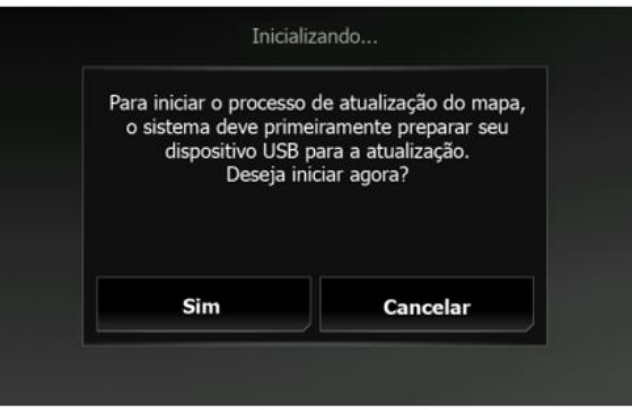

NOTA: Este procedimento não é coberto pela garantia e o fabricante não se responsabiliza por eventuais procedimentos **realizados de forma incorreta.**

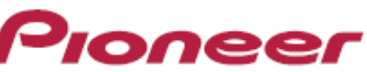

3) Conecte o cartão de memória USB para o seu dispositivo de navegação após certificar-se de que não há outro dispositivo conectado. É exibida uma tela de status, mostrando o progresso.

**ATENÇÃO: não remova a mídia de armazenamento e não desligue seu sistema de navegação durante o processo.**

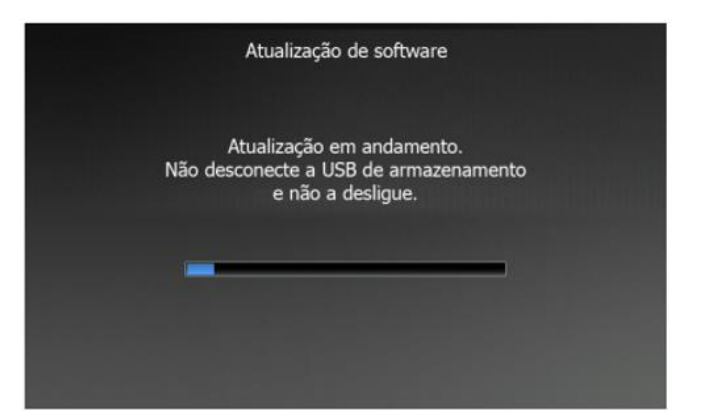

Após a preparação do pen drive pelo equipamento, serão criadas automaticamente pastas do pen drive com os arquivos necessários para validação pelo site da Naviextras (licença e demais arquivos).

4) Aguarde até que o Pioneer Navigation solicite que você remova a mídia de armazenamento. Agora, você pode desconectar o cartão de memória USB do seu sistema Pioneer e levá-lo para casa.

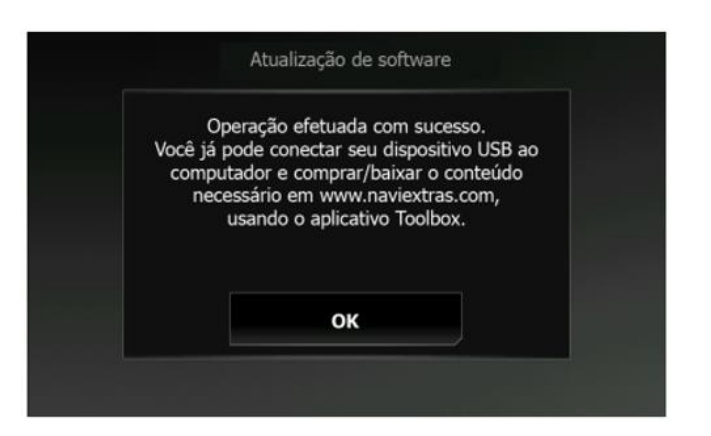

**NOTA: Este procedimento não é coberto pela garantia e o fabricante não se responsabiliza por eventuais procedimentos realizados de forma incorreta.**

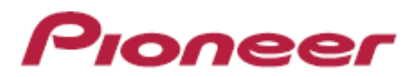

Crie o cadastro de usuário:

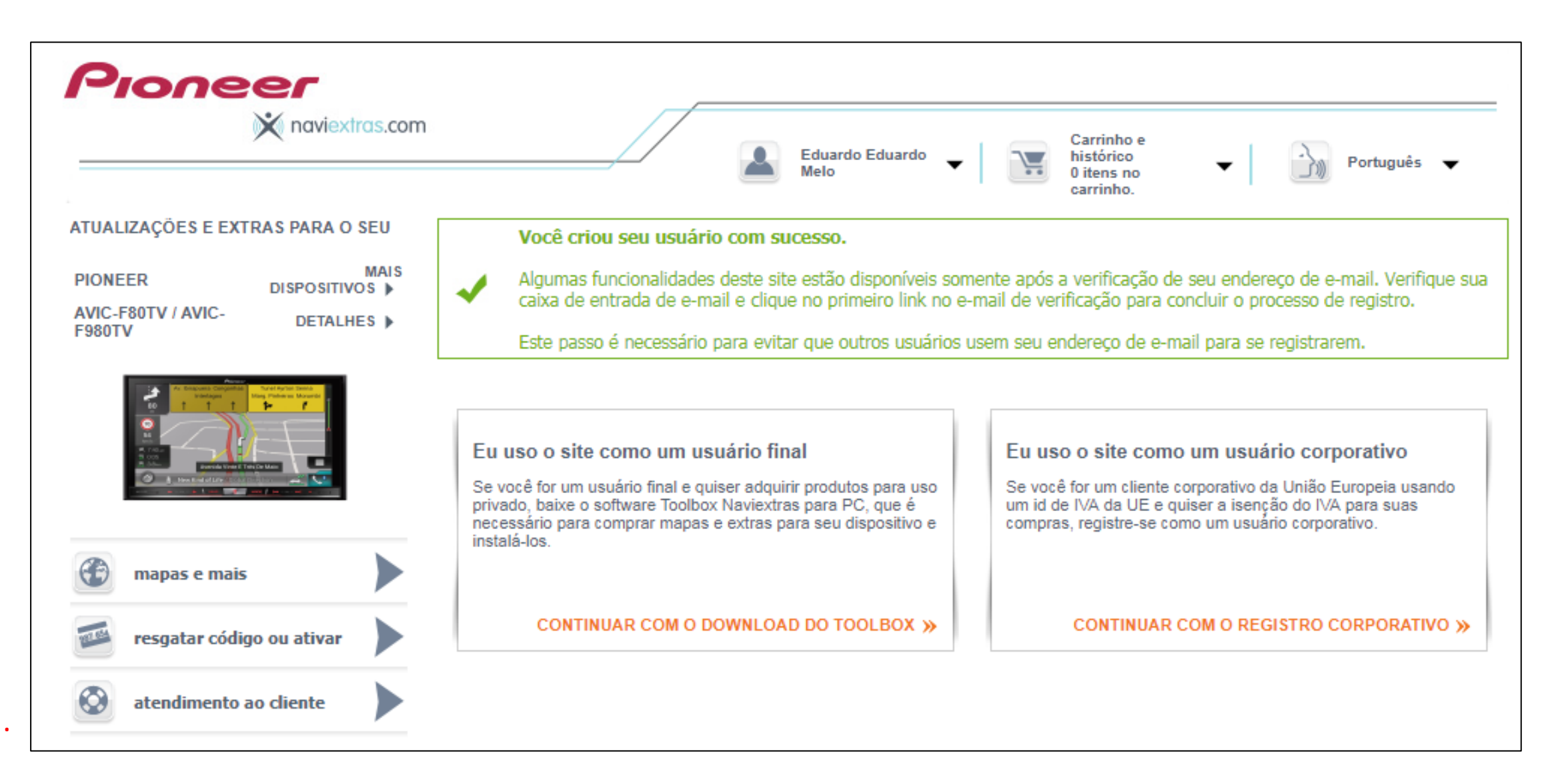

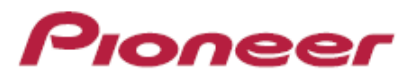

Escolha o modelo do seu aparelho Pioneer:

**.**

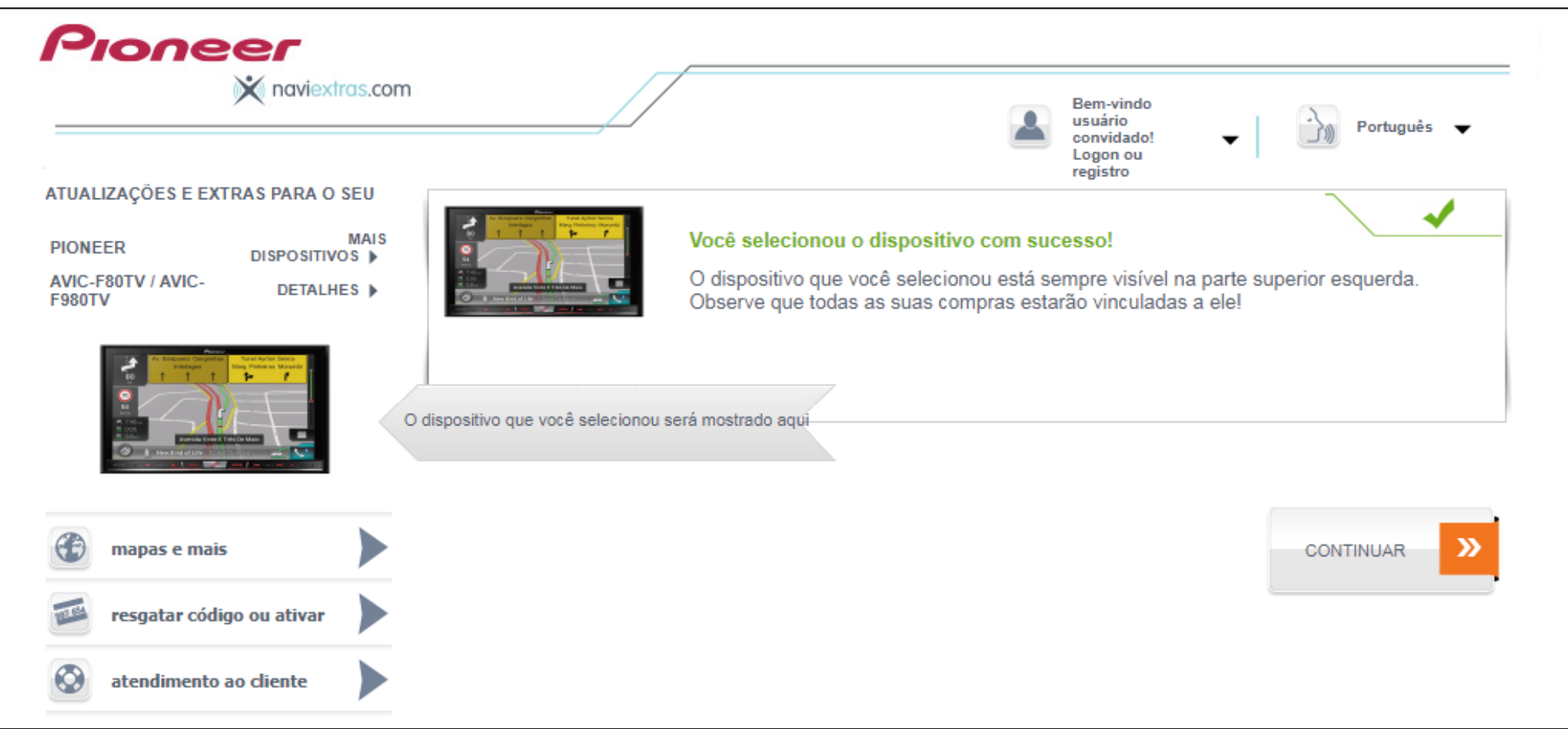

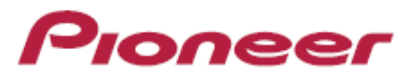

Preparação de uso e atualização do GPS:

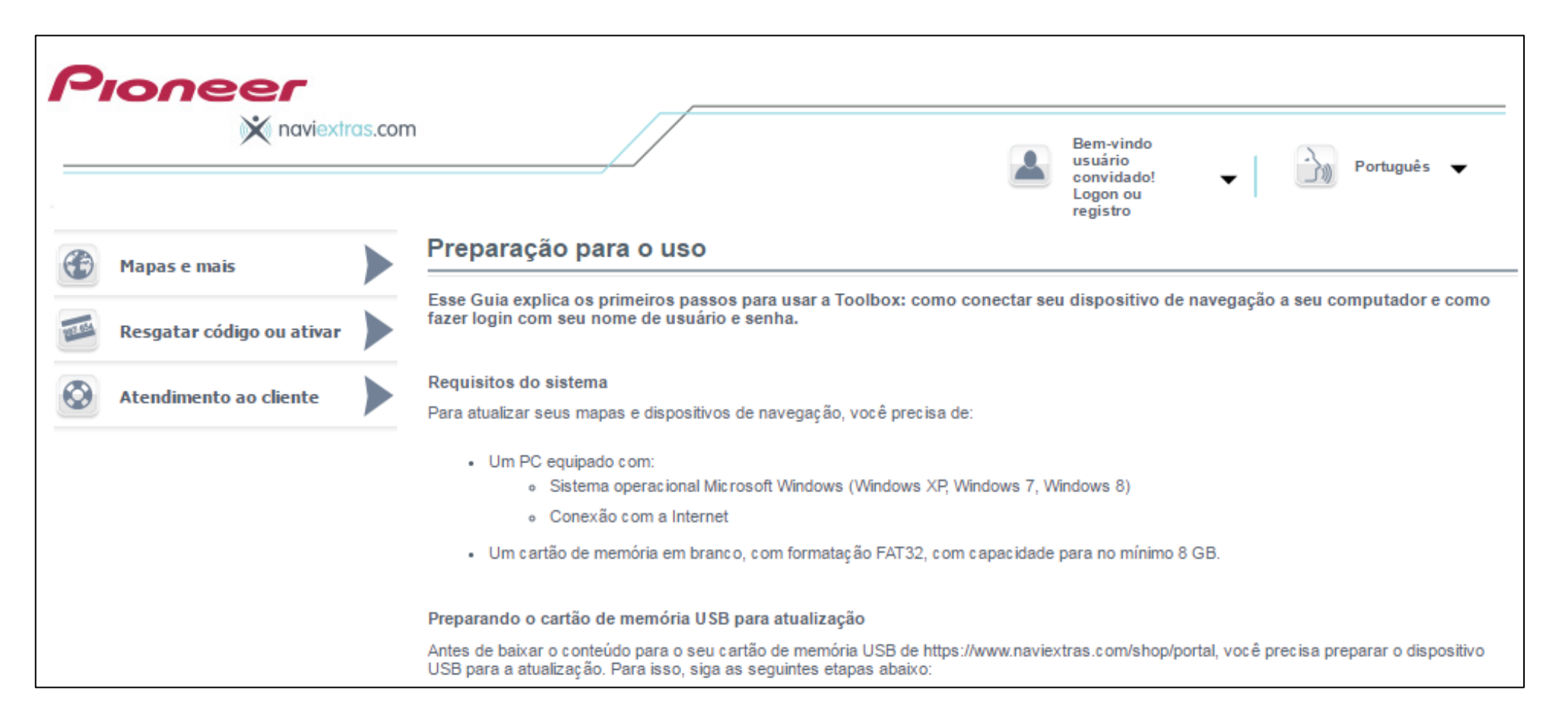

**NOTA: Este procedimento não é coberto pela garantia e o fabricante não se responsabiliza por eventuais procedimentos realizados de forma incorreta.**

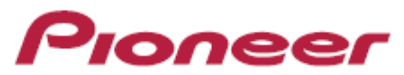

## Baixe o software de atualização Naviextras:

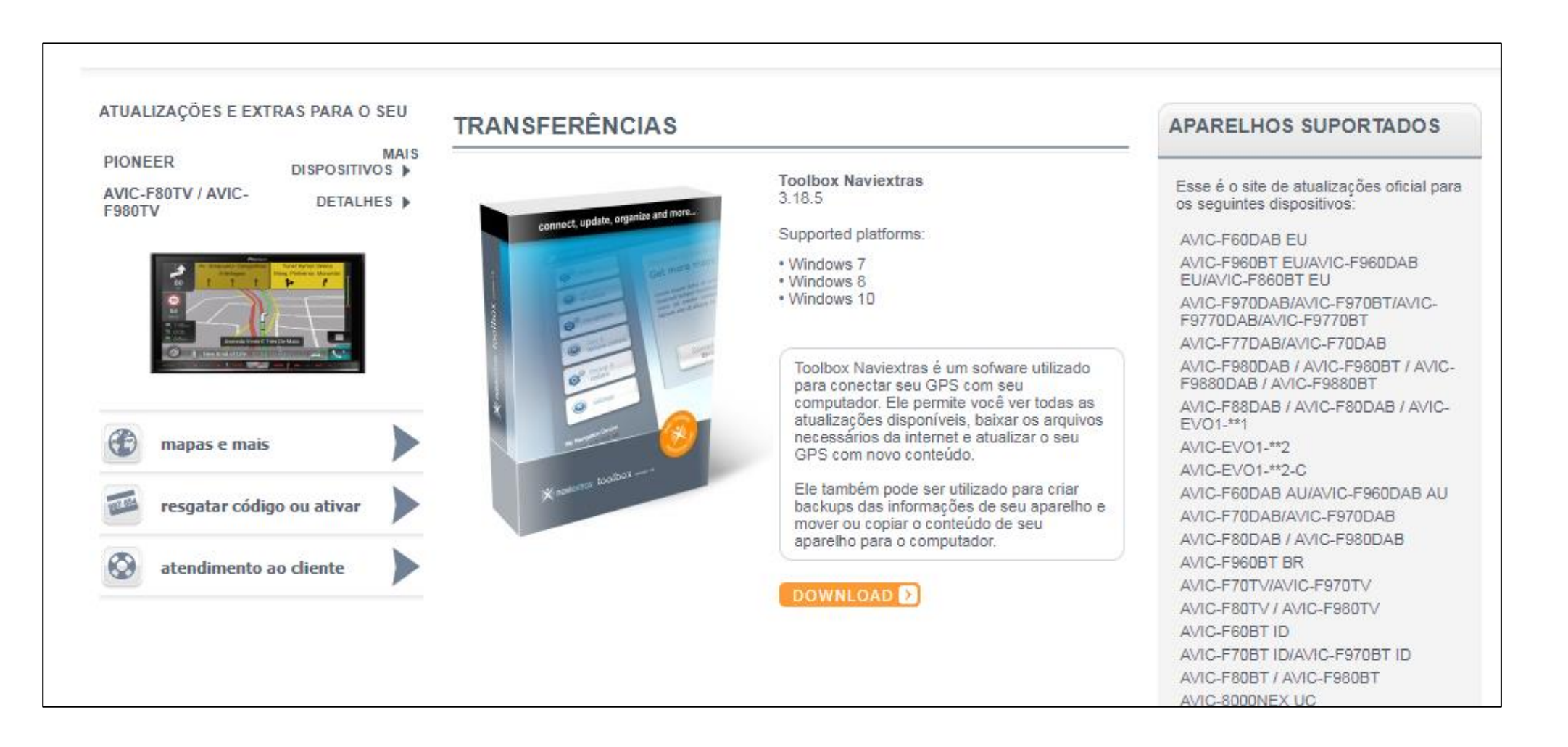

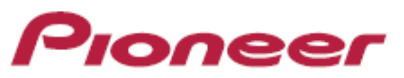

Em caso de dúvidas ou dificuldades na utilização do programa, utilize o guia passo a passo da toolbox ou acesse a seção de suporte Naviextras:

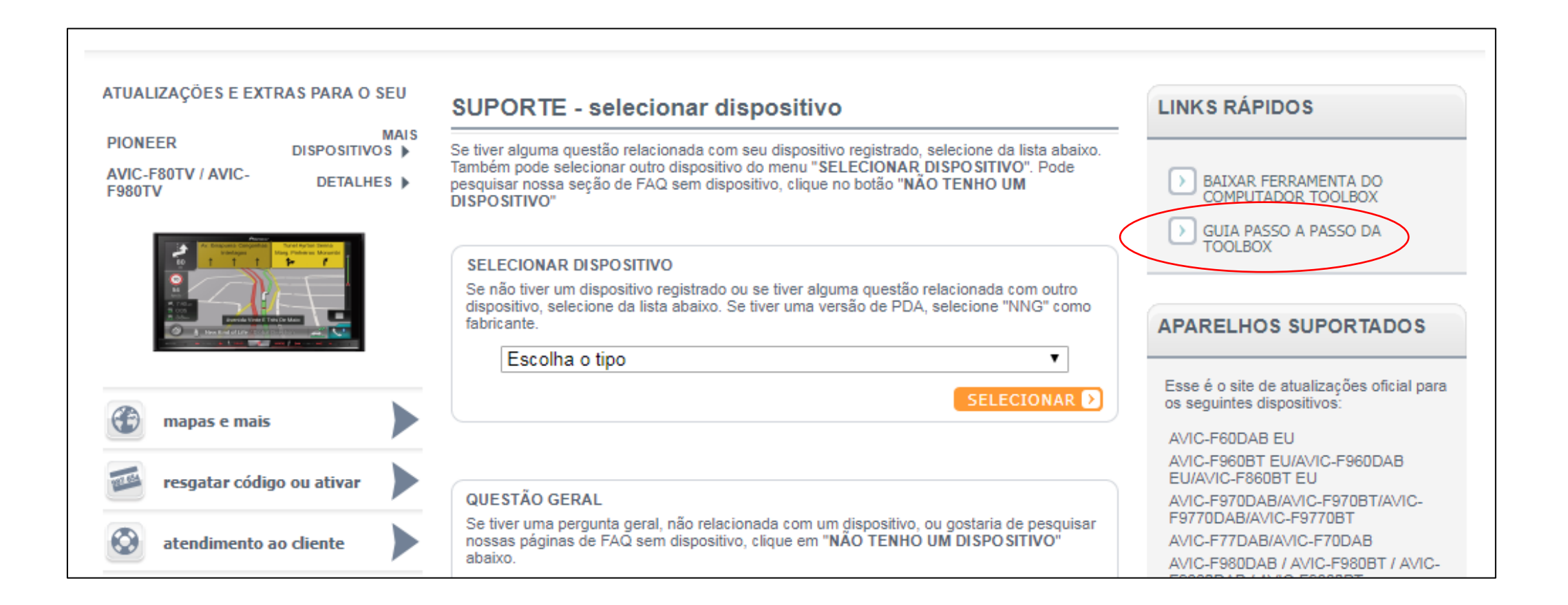